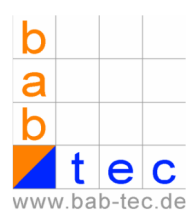

## **eibPort and camera in the internet and the intranet**

This document describes the settings for accessing eibPort and cameras by the intranet and also by the internet. The ip addresses given in this document are examples and have to be adapted possibly.

#### **Scheme of the network structure**

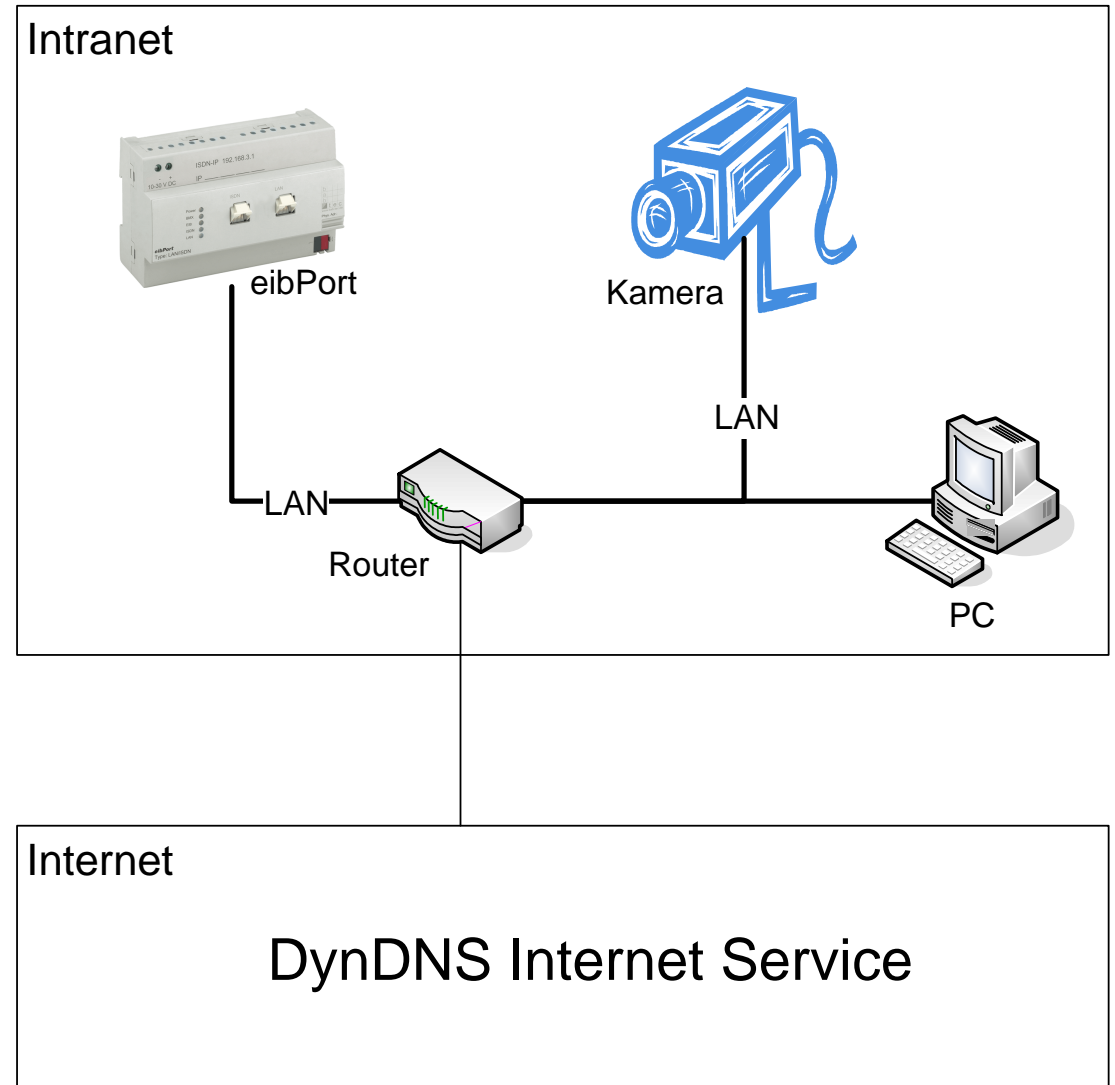

# **Settings eibPort:**

IP-Address 192.168.1.1 Standard Gateway Address 192.168.1.200 Ports 80, 1735, 50 000 - 50 002

#### **Settings camera**

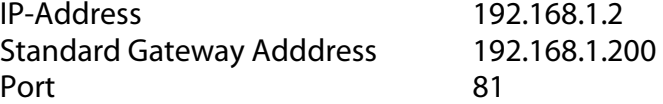

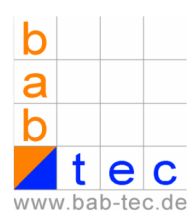

#### **Settings PC**

IP-Address 192.168.1.3 Standard Gateway Address 192.168.1.200

#### **Settings Router**

IP-Address 192.168.1.200

In the network you have to differ between external and internal ip addresses. The internal ip addresses are static ip addresses that are assigned to the devices in the intranet (eibPort, camera, PC, router). By the external dynamic ip address the intranet can be accessed by the internet. The internet service DynDns.org administrates the external ip addresses. The router translates the external ip addresses into the internal ip addresses.

In the router a routing table must be created. This function can be found at different places in the router menu depending on the model. Search for items like DMZ or Port Forwarding.

The function for the servcie DynDns.org must be activated and configured. The Input of routing rules differs from router to router but generally follows the scheme [Port number] --> [internal ip address]:[Port number].

By the port number the eibPort and the camera are differed. In the example the eibPort can be accessed by the port 80 and the camera by the port 81.

The internal ip address is the address that was assigned to the eibPort respectively the camera. Concerning the eibPort the port 80 is for the visualization and the port 1735 is for updates from b.a.b.-technologie gmbh. The port for the camera in the rule is the same that has been assigned to the camera.

### **Example for a routing table with the servcie DynDNS.org:**

80 --> 192.168.1.1:80 (visualization) 1735 --> 192.168.1.1:1735 (updates) 81 --> 192.168.1.2:81 (camera)

### **Settings for the camera element in the visualization**

URL: http://www.eibPort.dyndns.org:81

Consideration: in order to access the camera from the intranet the router has to support internal requests to external ip addresses. Refer to the router's manual. If the router does not support this function another camera element for internal requests has to be inserted. As URL the internal ip address of the camera must be entered: Example: http://192.168.1.2:81